# DUAL CREDIT

## 2018

### **DUAL CREDIT NEW STUDENT ORIENTATION**

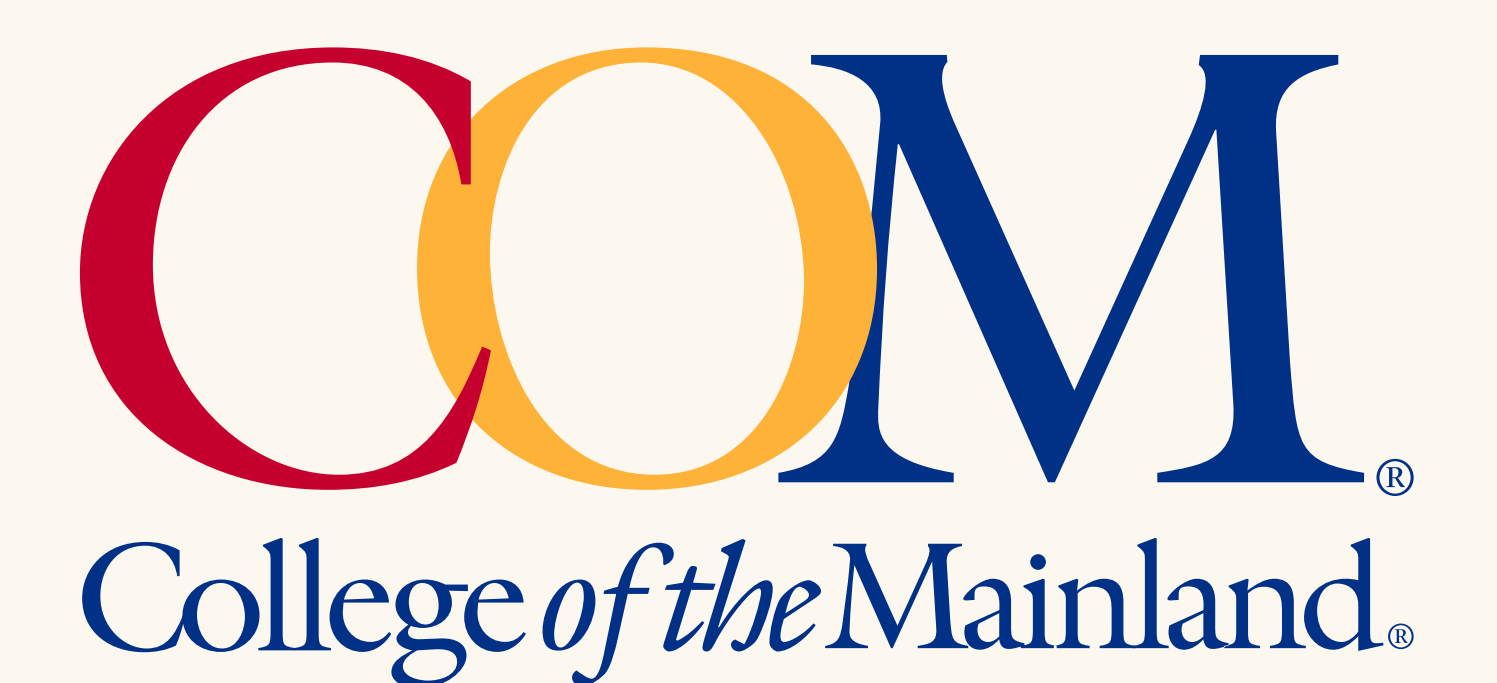

1200 Amburn Road Texas City, Texas 77591 **2nd Floor Student Center Bldg. Suite 216**

1-888-258-8859 409-933-8679 **www.com.edu/dualcredit**

### Navigating

### College of the Mainland

As a dual credit student, there are several features and services that you may need to access throughout the semester.

Here is an outline of what we will cover:

- 1.WebAdvisor
- 2.COM Email
- 3.Blackboard
- 4.Online Learner Workshop
- 5. Syllabus Review
- 6.Classroom expectations
- 7.Tutoring & Academic Help
- 8. Library Databases
- 9. Finally: For Your Information

### *WEBADVISOR*

### ACCESSING **WEBADVISOR**

Step #1: Go to *www.com.edu*, click on "WebAdvisor."

Step #2: Click on the "What's My User ID/COM ID" link located on the top right side of the page. Step #3: Type in your last name and Social Security # (or COM ID) – Click "Submit."

Step #4: Write down your User ID and COM ID # Reep it in a secure location. Your User ID is usually first initial of first name with your last name and maybe #; exp: dbridges. Password is your seven-digit COM ID number.

Step #5: Click "Log In on the top, and **enter** the User ID and password (it is your COM ID#).

Step #6: Click "Submit" button - You will be returned to the WebAdvisor Main Menu – Your name will appear in the top right corner. You are now logged on to WebAdvisor. Click on "Students" ("**blue guy"**) and begin your tasks.

### ACCESSING **GRADES**

This is simply selecting the term.

### ACCESSING **TRANSCRIPT**

Select the type of transcript (Credit) and then you can see and print an unverified copy. To have a transcript sent to another college, you go to the Transcript Request; from the **Recipient** drop down menu, select the *Texas College or University where you would like your transcript sent.* If you do not see your school on this list, you must then go to the COM home page; select Current Students, then select Academic Records, under Advising and Student Support. Then click on the Printable Transcript Request Form and fill it out. You can either fax 409-933-8012, drop off or scan and email back to COM Admissions: admissions@com.edu.

### ACCESSING THE **COURSE EVALUATION SYSTEM**

Under Communication link, there is a tab for My Course Evaluation. Please be sure to read the information and pay attention to the screens once you **click** on the Course Evaluation System. Some instructors give extra credit for completing this. Course Evaluations are done at the end of each semester.

• You will need two pieces of information to enter the system, your **COM student ID** number and the **randomly generated password found at the bottom of first screen**.

Select the class you wish to evaluate and click on the "Next" button. You should do one evaluation for each course you take.

T*he college sends a final report with a list of all students who completed the evaluation. All of your responses will remain confidential and will only be reported in group format after grades have been posted.* 

### VIEWING AND PRINTING **YOUR SCHEDULE**

Step #1: Log in to WebAdvisor and under the **Academic Profile**, select "**My Class Schedule**."

Step #2: Select the appropriate term from the term drop down box and click "Submit."

Step #3: The Schedule screen will list all of your courses. Print your schedule by selecting "Print" from the File Menu.

### *COM EMAIL (Outlook 365)*

### ACCESSING **COM E-MAIL**

Step #1: Go to *www.com.edu* , click on "Office 365 Email" under Get Connected – Online Resources, then click on Microsoft Outlook Web Access link.

Step #2: You then sign in using your User ID and password. These are the same as your WebAdvisor User ID and password.

Step #3: "*Sign in*" e-mail account. It is recommended you save your log-in information. You may also forward all your COM email to your personal email. Please call the COM IT Helpdesk at 409-933-8302

### *BLACKBOARD*

### ACCESSING **BLACKBOARD**

To access your courses on Blackboard, go to www.com.edu and click Blackboard in the center of the page, under Get Connected or just go directly to http://de.com.edu.

Your **Blackboard User name & password are** *the same* as your WebAdvisor and Email User name/password.

### NAVIGATION **BLACKBOARD**

COM provides an online tutorial to cover the most widely used features; click on the Blackboard Learn Tour including:

Tools Grades Grades Direct Link Announcements Email Instructor Online Classes To Do List

My Dashboard My Courses COM Library

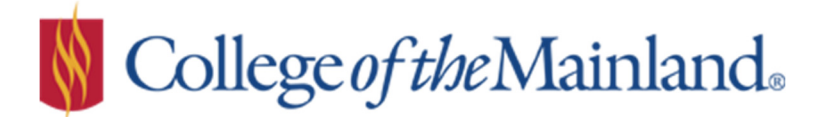

### **DUAL CREDIT STUDENTS Online Learner Workshop Information**

Students have the option of taking dual credit classes online with permission from their high school counselor.

There are additional requirements before a student can register for an online class. Please read and complete the process below before registering for any online or hybrid dual credit class.

There is a \$35 additional fee for each online class and a \$25 additional fee for each hybrid class. The Online Learner Workshop is free.

### **Online Learner Workshop**

All students must successfully complete the Online Learner Workshop before you can access your first Internet or Hybrid course, unless a grade of C or higher has been earned in an Internet (IN) or Hybrid (HY) course at College of the Mainland.

The Online Learner Workshop is an introduction to the Blackboard Learning Management System. Blackboard is where your online courses are hosted. Statistics indicate that students who complete the Online Learner Workshop have a 20% higher success rate in online classes than students who have not completed the workshop.

The workshop is an online, interactive, self-paced workshop. Additional information about the workshop can be found at http://edtech.com.edu/olw.

#### **How to register**

Contact the COM Dual Credit Office to register for an Online Learner Workshop. Student's COM application, meningitis shot record and passing test scores must be on file with COM before a student will be registered for the Online Learner workshop. 409-933-8679 or dualcredit@COM.edu

### **Logging into Blackboard**

- You will need your WebAdvisor user name and your seven-digit COM ID to log in.
- If you need to retrieve your WebAdvisor user name or COM ID, go to the COM homepage then go to WebAdvisor, click on **What's My User ID** *I* **COM ID?** link (do not log into WebAdvisor) and follow the instructions the instructions.
- Click on the Blackboard link found on the COM homepage (http://www.com.edu) under the Get Connected section, or log in directly at: http://de.com.edu. After logging in, you can click on your course located in the My Courses module:

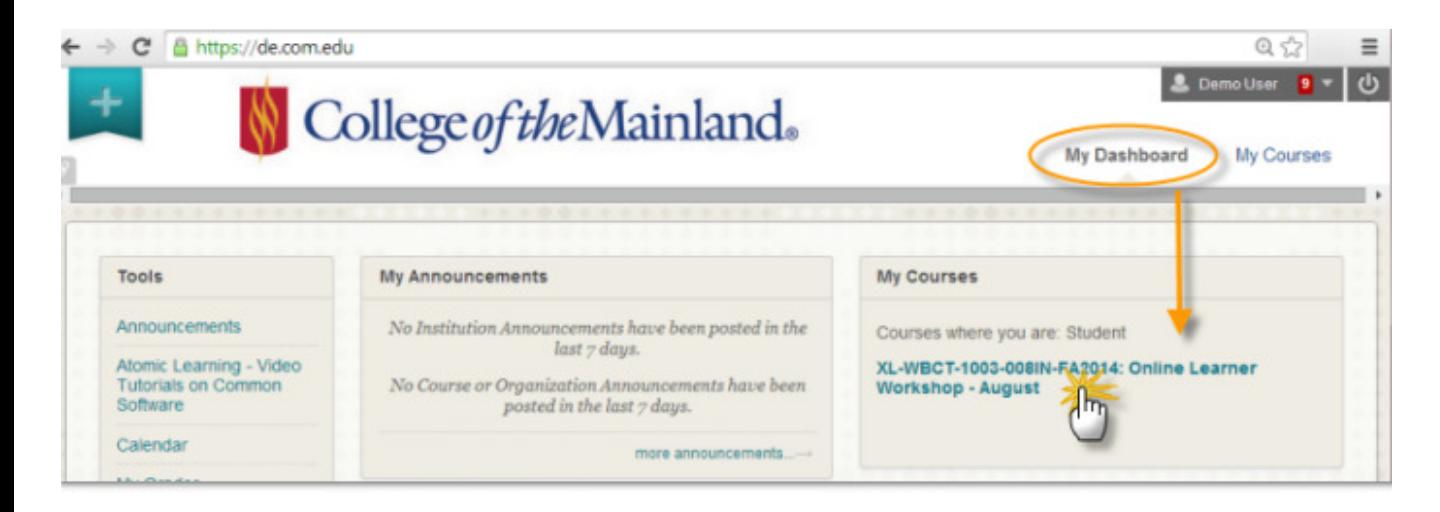

### **Workshop Overview**

The free workshop will include navigating, viewing content and communicating in Blackboard. You will also be able to practice certain tasks, such as posting to a Discussion board, submitting assignments and taking a quizzes.

### **Course Material**:

- Read Me First
- **Syllabus**
- Four Learning Modules

#### **Gradable Tasks**:

- Assignment 1 post to the Discussions Forum.
- Assignment  $2$  create  $\&$  submit a simple Word document.
- Assignment  $3 \text{copy } \&$  paste text into a Word document.
- Two Quizzes

You must successfully complete **all** of the activities in each of the modules. Once completed, the Online Learner Workshop credit will be added to your student record. You will be able to see your passing score of CR (for credit) posted to your student record by using the My Grades tool within the Workshop.

### *SYLLABUS REVIEW*

A syllabus is your guide to a course and what will be expected of you in the course. Generally it will include the instructor's name, contact information, and office hours, as well as, course policies, rules and regulations, required texts, and a schedule of assignments.

The course syllabus will be distributed and reviewed by your instructor the first week of class. You can also find a list of all syllabi at www.com.edu under "Get Connected – Online Resources."

### *CLASSROOM EXPECTATIONS*

### ATTENDANCE

Students at COM are expected to attend and participate in every session of all classes for which they are registered. Regular attendance is a critical component to being successful in courses. Students should consult with their instructors when it becomes necessary to miss a class. Students are required to attend all classes. College of the Mainland recognizes no excused absences other than those prescribed by law [see FDB (LEGAL)]. Instructors must clearly state their attendance and withdrawal guidelines in each course syllabus and follow established early intervention procedures.

Students shall be allowed an excused absence for the observance of a religious holy day. It is the responsibility of students to consult with their instructors when requesting an excused absence. Any class work assigned or examinations missed needs to be completed in the time line set by the instructor.

If you know that you'll need to leave early before class is over, try and sit close to the door. This will help cause less disruption. Similarly, if you arrive to class late, just slip in quietly and take the first available seat.

### BEHAVIOR

Most students' exhibit appropriate behavior in class, but there is some disagreement what constitutes "appropriate" behavior. At times a consumer culture creeps into the classroom, with students sometimes perceiving faculty as employees hired to serve them. This is not the appropriate comparison – a professor is not here to give you what you want, but rather to help you obtain what you need. A professor is more like a physician. Just as any doctor who tells you "everything is fine" so that you'll be happy (when everything isn't fine) should be sued for malpractice, any faculty member who gives you an "A" regardless of your performance or allows anything to happen primarily because that is what will make you happy is doing you and other students a disservice*.* 

Learning is a group activity, and the behavior of each person in class in some way or the other affects the learning outcomes of others. If we keep these thoughts and the following rules in mind, the classroom experience will be a better one for everyone involved.

### GENERAL RULES

- 1. **Class begins promptly at the beginning of the class period.** You should be in your seat and ready to start participating in class at that time. That same rule also applies to the professor. They should be ready to start the class, which means having the technology operational.
	- a. Always bring the required supplies and be ready to be actively engaged in the learning process. This communicates preparedness and interest.
	- b. If you come to class after an assignment has already been passed back, please do not ask for your assignment until after the class is over. It's unfair to the other students in class to wait while the professor searches again for your paper because you weren't there the first time. Just ask for it after class, and they will be happy to show it to you.
	- c. In deciding whether to attend class, please do not ask your professor if she/he is covering anything important on that day. The course is carefully planned out – every day is important.
- 2. If you bring a newspaper or other reading material to class, put it away *before* the start of class. If you sat in a business meeting and read the newspaper while the boss was outlining a new strategy, you'd be fired or demoted. The same standard applies here. In return, the professor will listen when you are talking and treat you with respect.
- 3. Similarly, **do not study material from other classes during this class**. If you feel that you must spend our class time studying or doing homework, please go to the library or other location.
- 4. *Turn your cell phone off or to vibrate before the start of class.* The professor will do the same.
- 5. It is fine to bring a drink or a snack to class, as long as it isn't distracting (crinkly potato chip bags for instance). Also, please remember that someone else will be coming into the room after your class is done, so PICK UP YOUR TRASH. You wouldn't visit a friend's house and leave newspapers, cans, and wrappers lying around after you left, so please don't do it here.
- 6. I expect to have your attention for the full class period. This means:
	- a. **Avoid conversations with people sitting around you**. It's a small room even if you whisper, please realize the other people can certainly see you, and that's distracting to them (and the professor.)
	- b. Do *not* start zipping up your backpack and rustling papers before the end of class. There's sufficient time for you to get your stuff together and get to your next class. Once one person starts, it seems others do it too and it makes the last few minutes of class less optimal, which is usually when announcements are made.

### INSTRUCTOR – INITATED DROP

When, in the judgment of the instructor, a student has been absent enough times so that it is unlikely the objectives of the course can be completed, the instructor may initiate steps to drop him/her by notifying the Admissions and Records Office. When requested to do so by the instructor, the Admissions and Records Office will send this student a notice indicating he/she has been dropped from the course. The student will receive a "W" for that course.

Don't just stop going to class and assume the instructor will drop you. It is ultimately your responsibility to drop a class. Remember any grade you receive is part of your permanent transcript.

### *PLAGIARISM / SCHOLASTIC DISHONESTY*

Plagiarism is a form of academic dishonesty. To plagiarize is to steal the words or ideas of another and pass them off as one's own. Two forms of plagiarism are common. In the first form, the writer incorporates published or otherwise recorded material without properly acknowledging its sources. In the second form, the writer submits work actually done by someone else. (The student who allows his or her work to be used by others is also guilty.) Any student who plagiarizes will receive a grade of "0" on his or her plagiarized work and may, as a result, receive a failing grade in the course.

Ignorance will not be an acceptable defense: all students are responsible for familiarizing themselves with the rules of documentation. Violation of the Plagiarism Policy may result in a referral to the College of the Mainland Judicial Coordinator or further disciplinary actions as stated in the current Student Handbook http://www.com.edu/student-services/student-handbook.php .

- 1. You must document when you quote directly from another source.
- 2. You must document when you paraphrase words from another source.
- 3. You must document when you summarize ideas from another source.

4. You must document when you use facts (statistics in a chart or graph, for example) or visual material from another source.

"Scholastic dishonesty" shall include, but not be limited to, cheating, plagiarism, and collusion.

"Cheating" shall include, but shall not be limited to:

- 1. Copying from another student's test or class work;
- 2. Using test materials not authorized by the person administering the test;
- 3. Collaborating with or seeking aid from another student during a test without permission from the test administrator;
- 4. Knowingly using, buying, selling, stealing, or soliciting, in whole or in part, the contents of any event intended to be graded;
- 5. Substituting for another student, or permitting another student to substitute for one's self, to complete any event intended to be graded;
- 6. Falsifying documentation submitted for purposes of obtaining a grade or course credit; and
- 7. Altering the contents of a test or any assigned grades.

### **STANDARDS OF STUDENT CONDUCT**

College of the Mainland assumes that students eligible to perform on the college level are familiar with the standard rules governing proper conduct and that they will observe these rules. COM accepts the concept that where its interests as an academic community are involved, the legal and ethical authority of the institution should be asserted and maintained. These include Appropriate Dress, Scholastic Dishonesty, Disorderly Conduct, Prohibited Conduct, Federal, State, and Local Law, Prohibited Weapons, Drugs and Alcohol, Debts, Disruptions, Behavior Targeting Others, Property, Directives, Gambling, Tobacco and Misuse of Technology.

The rights and responsibilities are described in FLB (Local) policy on the College website at www.com.edu under the "About COM" and "Board of Trustees" links. Click on "COM Policies" and select "Students" under "Browse Sections."

### **DISCIPLINE**

A student shall be subject to discipline, including suspension, in accordance with FM (Legal) and FMA (Local) if the student violates any Board policies or procedures or policies and procedures of any college district program:

1. While on College District premises; 2. While attending a College District activity; or

3. While elsewhere if the behavior adversely impacts the educational environment or otherwise interferes with the College District's operations or objectives.

### **PENALTIES**

When a student engages in conduct that violates the law, he or she is subject to college disciplinary action in addition to any action taken by a law enforcement agency or court of law. The Associate Vice President for Student Success and Conduct (AVPSSC) shall consider and take appropriate disciplinary action when violation of law, college rules and regulations, and other breaches of conduct by students are reported. The AVPSSC shall attempt to ensure the best interests of the offending student(s) and the College are served by making use of College counseling and other available resources as appropriate.

For more information see FMA (Local) policy located on the College website, www.com.edu under the "About COM" and "Board of Trustees" links. Click on "COM Policies" and select "Students" under "Browse Sections."

### **Tutoring & Campus Computer Labs**

Ask for help. Do not be afraid to ask staff, faculty, or fellow students; don't be shy! Sometimes, daily study time isn't enough. College of the Mainland has various opportunities for you to get the help you are needing for your specific course.

The Innovations Lab, located in Room 1324 of the Technical-Vocational Building, has been established to provide all College of the Mainland students the opportunity to enhance their learning through the use of computers. The Lab is staffed with personnel ready to assist users. Students must register with the attendant at the front desk in order to be assigned to the appropriate computer. http://www.com.edu/computer-labs/innovations

The Library Computer Lab, located on the main floor of the Library, is open to COM students, faculty, staff and community. Computers in the lab and classroom provide access to the Internet, eBooks and the extensive COM Library website designed to help users find the information they need. http://www.com.edu/computer-labs/library-computer-lab

The Instructional Assessment Lab is located in the Technical-Vocational Building Room 1528A. The computer lab offers all students the opportunity to test in a quiet monitored setting. Class scheduling requires an appointment with the lab assistants at 409-933-8248. All others are available on a walk-in basis. Students must register with a valid photo ID. http://www.com.edu/computer-labs/instructional-assessment-lab

The Math Tutoring Lab, located in the Technical Vocational Building Room 1532, Offers FREE Walk-In Tutorials, Computer Access for Online Homework, Lessons on DVD, and Other Resources for COM Math Students. http://www.com.edu/computer-labs/math-tutoring-lab

The Speaking, Reading and Writing Center offers students, faculty members, alumni and staff a variety of academic and job preparation tutoring services. Located in the Technical Vocational Building, Room 1306, the center provides work space, up-to-date reference materials and trained tutors to work one-on-one with clients seeking to improve their public speaking, reading and writing skills. Two soundproof speaking booths provide space to practice and record oral presentations, practice mock job interviews and work on group projects. http://www.com.edu/srwc

Science Tutoring – Science tutoring is available for students throughout the week in the Science Atrium. For more information, call 409-933-8244.

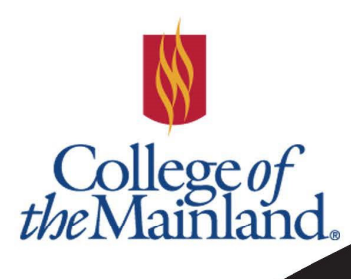

## 'R'EE (0 **IS AVAILABI** Ŋź

nettutor

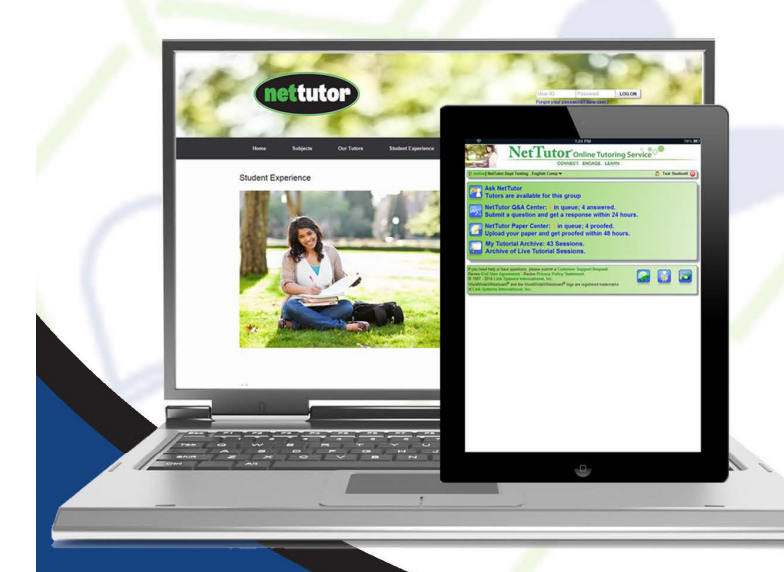

### **FOR ACCESS TO FREE ONLINE TUTORING**

- 1. Go to https://de.com.edu, and log on using your WebAdvisor username and the password you created for your **COM email account. Students having** difficulty logging on can find instructions at http://edtech.com.edu/login-solutions/
- 2. Enter any of your courses by clicking on the title of the course
- 3. Click on the NetTutor link on the course menu which take you directly to **COM's NetTutor site**
- 4. Select the subject category, then select the tutoring option that fits your needs

### **SUBJECTS**

- **Accounting & Economics Biology Chemistry Computer Science**
- **Math Online Writing Lab (English) Spanish Nursing Allied Health**

For more information, please contact:

(409) 933 8453

All NetTutor tutors are highly qualified professional tutors, available anytime day or night!

### **N** College of the Mainland.

### Speaking, Reading and Writing Center Fall 2018/Spring 2019 Hours

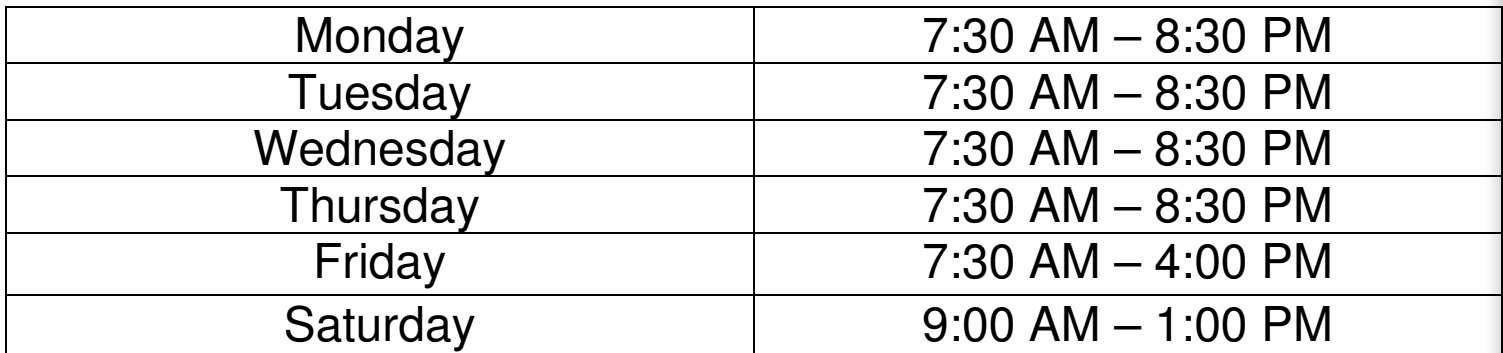

Operating hours are subject to change. Please call or visit the Speaking, Reading, and Writing Center for current hours.

The Speaking, Reading, and Writing Center offers free tutoring services to all COM students. Tutors can help with writing, reading, or oral presentations for any class, not only English or speech classes. They also offer help with content and grammatical/mechanical questions.

Tutors in the Speaking, Reading, and Writing Center can help students with:

- **Brainstorming**
- Organizing and outlining papers
- Practicing/Recording in the Speaking Booths
- Writing thesis statements
- Sentence and paragraph structure
- Grammar, punctuation, and formatting
- Reading comprehension
- Vocabulary enrichment
- Creative Writing
- Discipline-specific style guides, including MLA, APA, and CMS
- PowerPoint & Oral Presentations

The Speaking, Reading, and Writing Center is located in the Technical Vocational Building (TVB), Room 1306. Tutoring is available on a walk-in or on an appointment basis. Appointments can be made by accessing the center's online scheduler at **com.mywconline.com.** 

Creating an SRWC account in WC Online to schedule appointments with our tutors

- 1. Go to com.mywconline.com (located on the COM website's main page).
- 2. Enter COM User ID and Password (same as Black Board and WebAdvisor).
- 3. Log in when prompted and answer the series of questions.
- 4. Click Register. Now you're all done!

The center can also be reached at **(409) 933-8702** or **(409) 933-8703**.

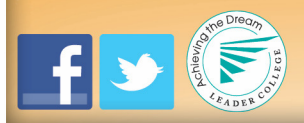

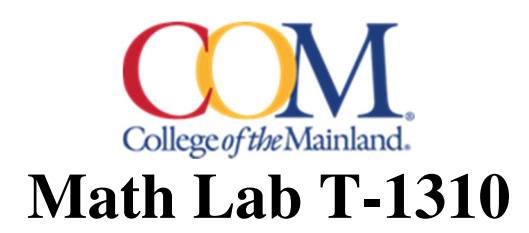

### *FREE* **Walk-In Tutorials, Computer Access for Online Homework, and Other Resources, for COM Math Students**

### **The Math Lab Tutors** *Will***…**

- **Provide feedback on homework, study habits, and the learning process**
- **Make suggestions on note-taking strategies and organizational skills**
- **Help you focus your energy on the task at hand**
- **Ask you questions to help you pull information together**
- **Discuss the concepts needed to complete an assignment**
- **Help you prepare for quizzes and tests**
- **Work through incorrect and/or old quiz/test questions**
- **Refer you to other available resources**

### **The Math Lab Tutors** *Will Not…*

- *Do your homework for you*
- *Teach you the material*
- *Take quizzes or tests for you*

### **Math Student Success Tips**

- **Schedule your study time and be diligent in sticking with it. It is recommended that you allocate two hours outside of class for each hour in class.**
- **Find a study partner. Studying with another person can help keep you motivated and on task.**
- **Be an active learner.** 
	- **Attend all your classes and be on time.**
	- **Listen carefully, take good notes and participate in class.**
	- **Review your class notes regularly and read the textbook.**
	- **Do all the assignments.**
	- **Study for all the exams using the reviews provided. Rework homework problems.**
	- **Seek help when something is unclear, don't put it off.**
- ▶ **Have a positive attitude. You** *can* **learn math!**
- **Use resources that are available.** 
	- **Use the instructor's office hours.**
	- **Use the free tutoring that is available in the math lab.**
	- **View our math workshops on YouTube at http://bit.ly/COMmath**

### **Contact Information:**

**Kirk McVey, Math Tutor and Mentor** 

**E-mail: kmcvey@com.edu Phone: 409-933-8320**

## COM Library

### We're Here Over 68 Hours a Week!

- Monday Thursday, 7:15 AM to 8:30 PM
- Friday, 7:15 AM to 5:00 PM
- Saturday, 9:00 AM to 1:00 PM

libguides.com.edu/hours

### Articles, Books, eBooks & Streaming Media

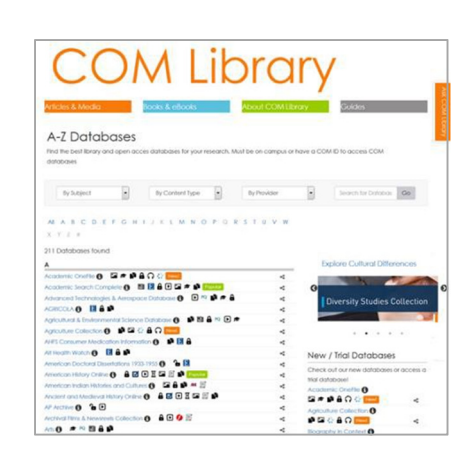

The library provides access to the college level resources that your instructors love!

Tens of thousands of books and eBooks, hundreds of thousands of articles, streaming media and primary sources that can even help you cite your sources, we can show you how!

libguides.com.edu/az.php

### Guides

Available 24/7 on or off campus, our guides are great one stop resources designed by COM Librarians with our students in mind, to help you find the best resources for your projects and save you time.

We collect the best resources for your courses like American History, English, Government, Psychology and lots more, or show you how to do things like college level research, cite your sources, use databases and lots more.

libguides.com.edu

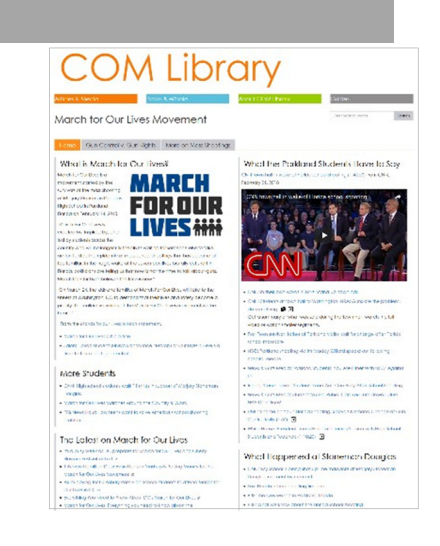

### Answers

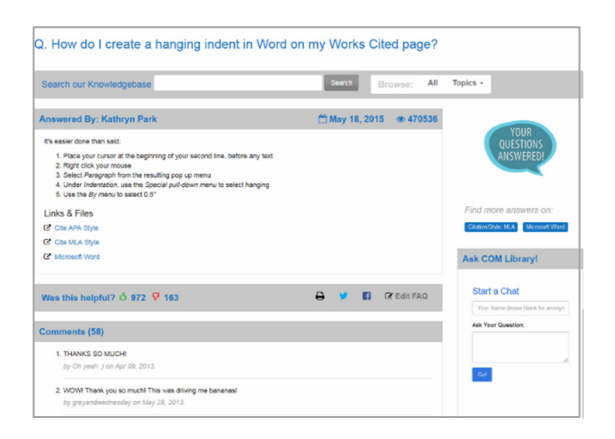

You've got questions, we've got answers!

Chat, tweet, text, and ask face 2 face to get answers to your questions on research, citations, library resources and techy help.

Go to Ask COM Library to ask a question or see some we've already answered from real live COM students!

asklibrary.com.edu

### Library Space

Downstairs we a lab, individual and group seating, and charging, copy and scan stations. Plus, lots of books!

Upstairs we have Individual and collaborative workstations, including whiteboard stations and study rooms. Book whiteboards and study rooms online: com.libcal.com

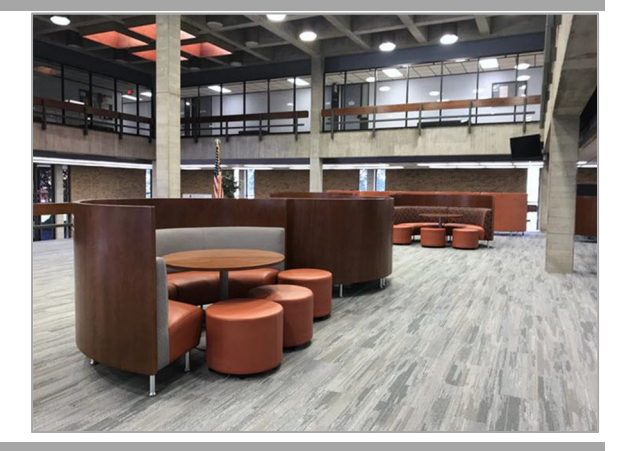

libguides.com.edu/Spaces

### Do it All From Home

It's true, you can access most COM Library resources at home!

- Our LibGuides and LibAnswers are available 24/7 on or off campus.
- Our databases can all be accessed off campus from our database page. Just login with your COM ID# and last name.
- You can ask us for help when we are open by live chatting from all our LibGuides and LibAnswers pages or:

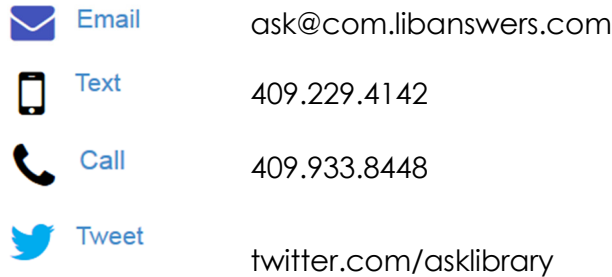

## COM Library

### How to Access Library Databases from Home

### It's true, you can access most of COM Library's great college level resources at home!

COM Library's catalog, and the thousands of eBooks and articles in our databases and streaming media can all be accessed off campus.

Here's how:

- Go to https://libguides.com.edu/az.php and click on any databases like you would when you're on campus.
- A login in page will pop up automatically if you are off campus.
- Login with your COM ID# and last name.

It usually does not happen, but if you get a page that says " Invalid COM ID - Last Name combination. Please try again" you'll know you need to contact the library so we can get you access:

- call (409) 938-8448
- email ask@com.libanswers.com

### The Research Tutorial

The research tutorial is a series of guides with a quiz that gets you started college level research. Go to https://libguides.com.edu/research

You'll learn:

- What college level research is.
- What to focus on to succeed in you research assignments.
- How to find and evaluate the kinds of sources your instructors want you to use.

How to use citation tools that will make your

"The tutorial was very informative. At first I was little scared about doing a research paper, but with the help from the research tutorial I'm now relieved."

### *LIBRARY DATABASES*

### ACCESSING **COM LIBRARY DATABASES**

All of COM Library's online resources can be accessed remotely from any location from which you have Internet access. Including your Blackboard account and the College of the Mainland main webpage. To access the databases remotely, go to the Databases by Subject LibGuide at http://libguides.com.edu/databases and click on any database. A login page will pop up automatically and you will have to login using your library patron # and last name. For COM students, your library patron # is your COM ID.

Additionally, COM Library's research tutorial introduces COM students to college level research. The Research Tutorial is composed of 6 different sections, and covers topics such as:

- How to choose research topics, develop topics, and gather information for research.
- How to find the sources your instructors want you to use and evaluate them as appropriate for college level research as well as you research assignment
- Learning about citation and where to get citation help.
- Avoid plagiarism.
- How to save time and find articles in COM Library's online databases.
- How to get books and articles from other libraries when needed.
- How to get the good stuff on the Internet.

The research tutorial can be accessed at http://libguides.com.edu/research

### *FINALLY FYI*

### IMPORTANT DATES Fall, 2018

- Census Date September  $12<sup>th</sup>$ , 2018
- Withdraw "W" Date November  $27<sup>th</sup>$ , 2018
- Last Class Day December  $14<sup>th</sup>$ , 2018

### Spring, 2019

- Census Date February  $6<sup>th</sup>$ , 2019
- Withdraw "W" Date April  $29<sup>th</sup>$ , 2019
- Last Class Day May  $17<sup>th</sup>$ , 2019

### **Withdrawal from Class (Dropping a Class)**

When a student wishes to withdraw from a class after registration, he/she must complete the proper form for withdrawal with his/her high school counselor and turn it into the Dual Credit Office before it is processed in the Admissions and Records Office.

The following guidelines determine grades for an official withdrawal:

- 1. When a student withdraws before twelfth class day (fourth class day for summer sessions), the course will not appear on the student's permanent record.
- 2. For withdrawals that take place after the twelfth class day (fourth class day for summer sessions) but before "W" day, as indicated in the College Calendar, a grade of "W" will appear on the student's permanent record.

In addition, a student's future financial aid at a college or university could be affected due to lack of academic progress. Each school has a "Rate of Completion" and minimum GPA that must be met to receive financial aid in the future.

### **Grade Scale**

College grades are given in a letter grade form (A, B, C, D, F) compared to high school grades which are numerical. Your school district converts your letter grade to a numeric grade, not the college or the professor. You must check with your high school counselor to learn how they convert and weight your grade. Also, ask if it affects your class ranking.

### **STUDENTS WITH DISABILITIES**

The mission of Services for Students with Disabilities is to provide a variety of support services, and supply students with disabilities with the resources needed to enroll and successfully complete their course work and/or degree plan. The office works with each student on an individual basis to determine and implement appropriate and reasonable accommodations. Students requesting services are responsible for contacting the Disability Services Counselor upon admission, and for providing current documentation from a qualified professional verifying their disability and the need for services. Services are coordinated to fit the individual needs of the student and may include, but are not limited to:

- •Exam and classroom accommodations
- •Academic services: Participation in student success workshops
- •Academic advisement and counseling
- •Referral to on- and off-campus resources
- •Advocacy
- •Sign Language Interpreting Services (when requested in advance)

Additional information, along with a brochure describing services and sources of campus support and equipment, is available in the Student Success Center in the Enrollment Center Building. Information may also be obtained by contacting 409-933-8379 or 409-933-8524.

### **College Connections Advisor**

They are at your high schools to help students with their applications, school assessment, financial aid and registration for college.

**They will assist you in choosing your goals, career interests and the best college for you.** 

- Provide information on college entrance requirements, policies and procedures.
- Conduct presentations about the transition from high school to college and other tips for  $9<sup>th</sup>$  to 12th grade students.
- Assist you with planning how to pay for college, including developing a financial plan and completing a federal financial aid application, state financial aid application and scholarship applications.

### **High Schools that have College Connections Advisors are currently:**

- 1. **Dickinson High School and Odyssey Academy** Lionel Deluna
- 2. **Clear Creek High School & Texas City High School Earl Alexander**
- 3. **Friendswood High School and La Marque High School Cassandra Himes**
- 4. **Bay Area Christian, Clear Falls High School, Hitchcock High School Doreen Bridges**
- 5. **Clear Springs High School** & **Santa Fe High School** Kelley Waters

### **Important Phone Numbers:**

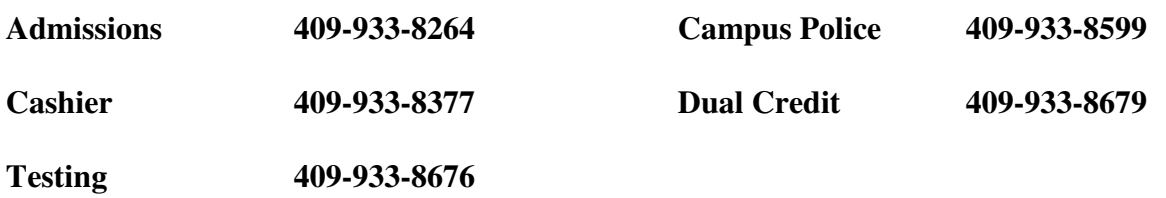